## 平成30年度 第46回関東中学校陸上競技大会 参加登録システム「アポロン」利用方法のご案内

「平成30年度 第46回関東中学校陸上競技大会」の参加登録につきましては日本旅行のwebシステム「アポロン」にて行います。 ご不明な点は最終ページにあります日本旅行までお問合せをお願いいたします。

## **STEP①:新規利⽤登録**

 お申込みはパソコン・スマートフォンから24時間可能です。 https://va.apollon.nta.co.jp/kantorikujo46thにアクセスして下さい。

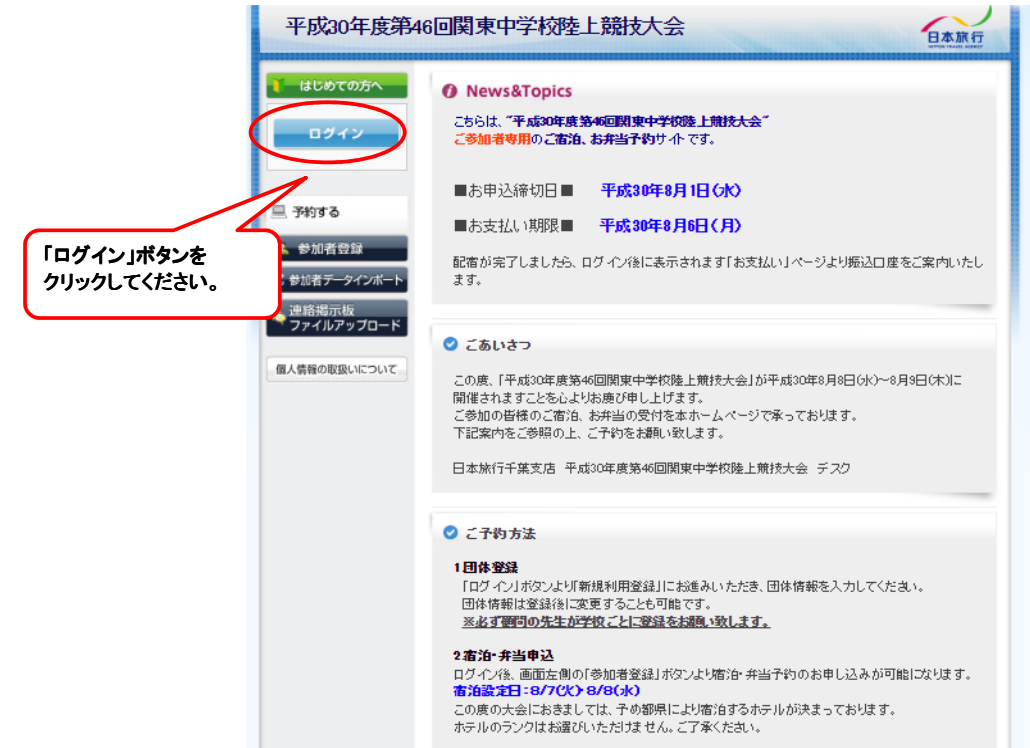

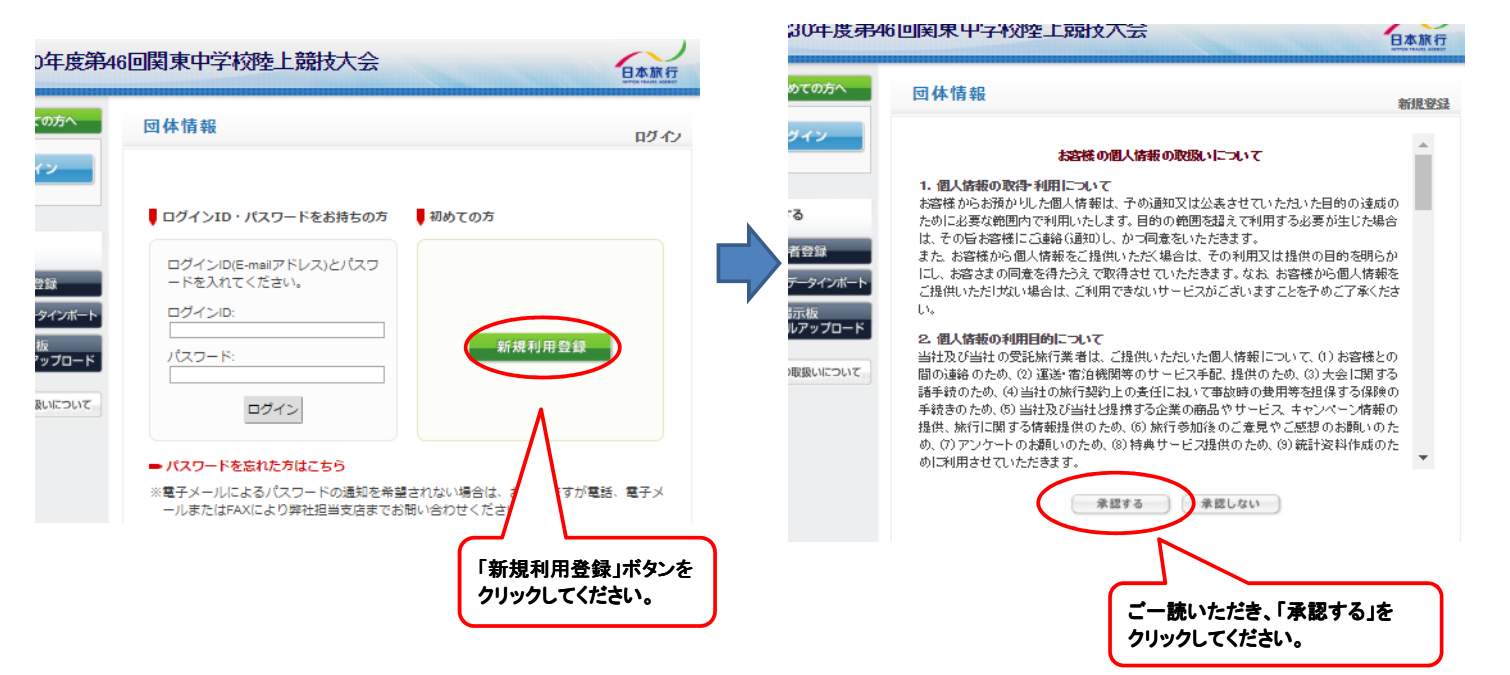

●全ての空欄に入力をし、「確認画面へ」をクリックします。

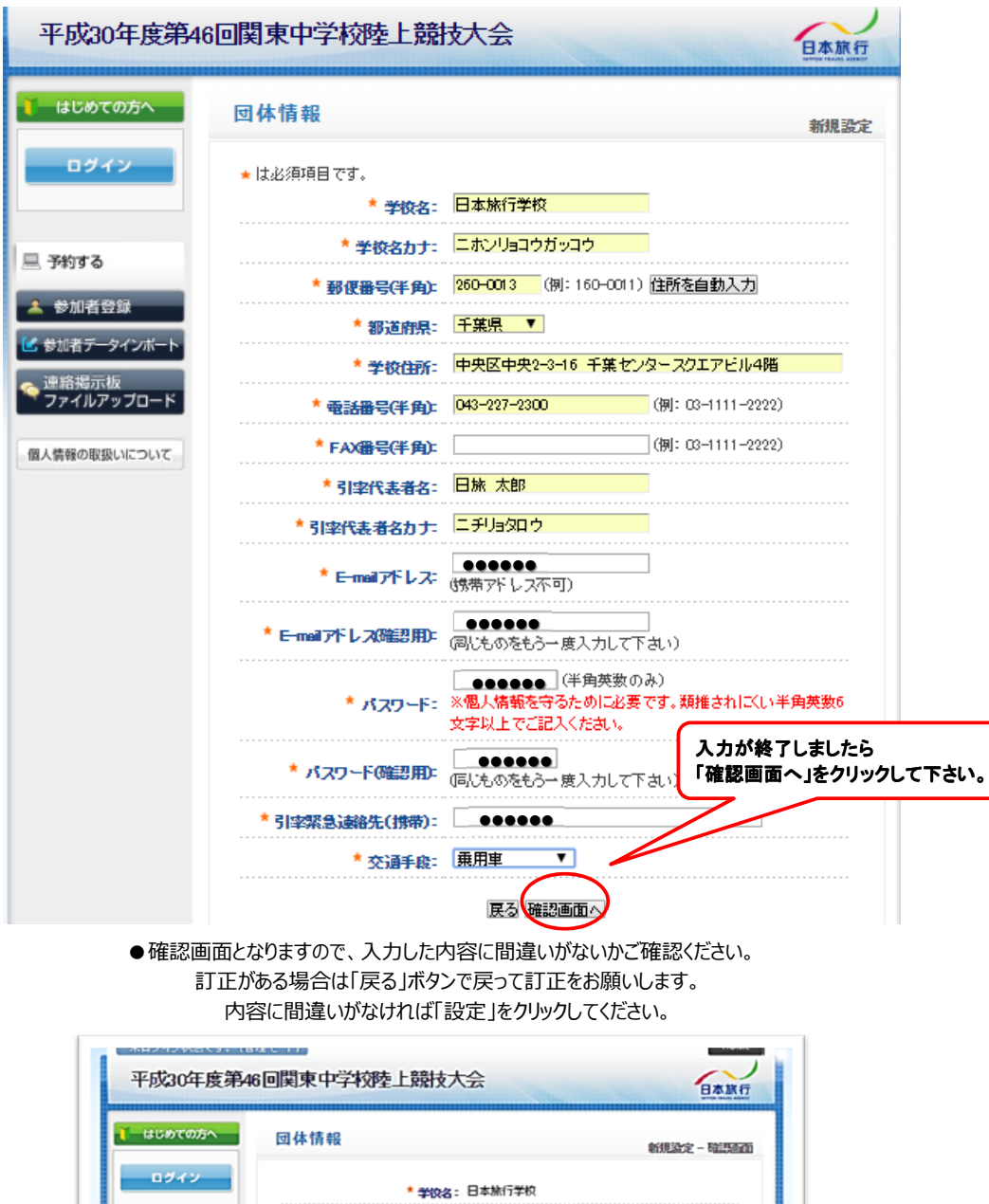

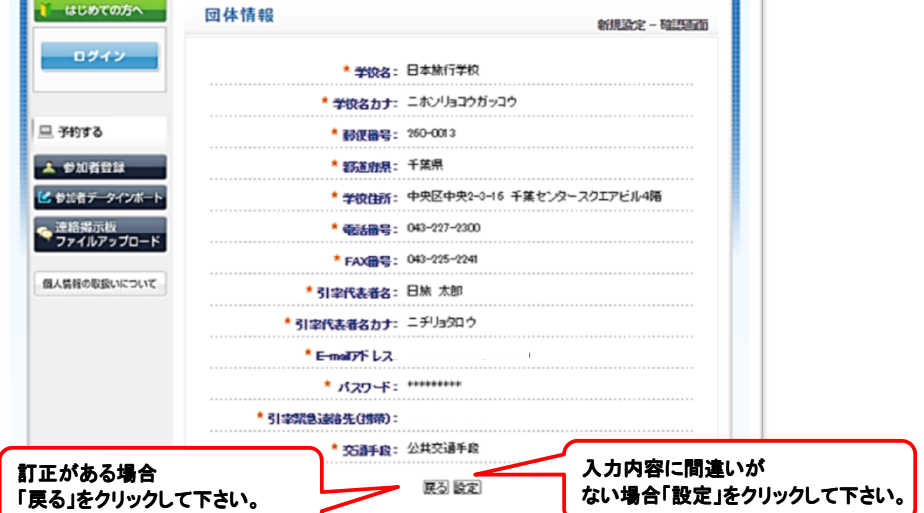

## **STEP②:参加登録**

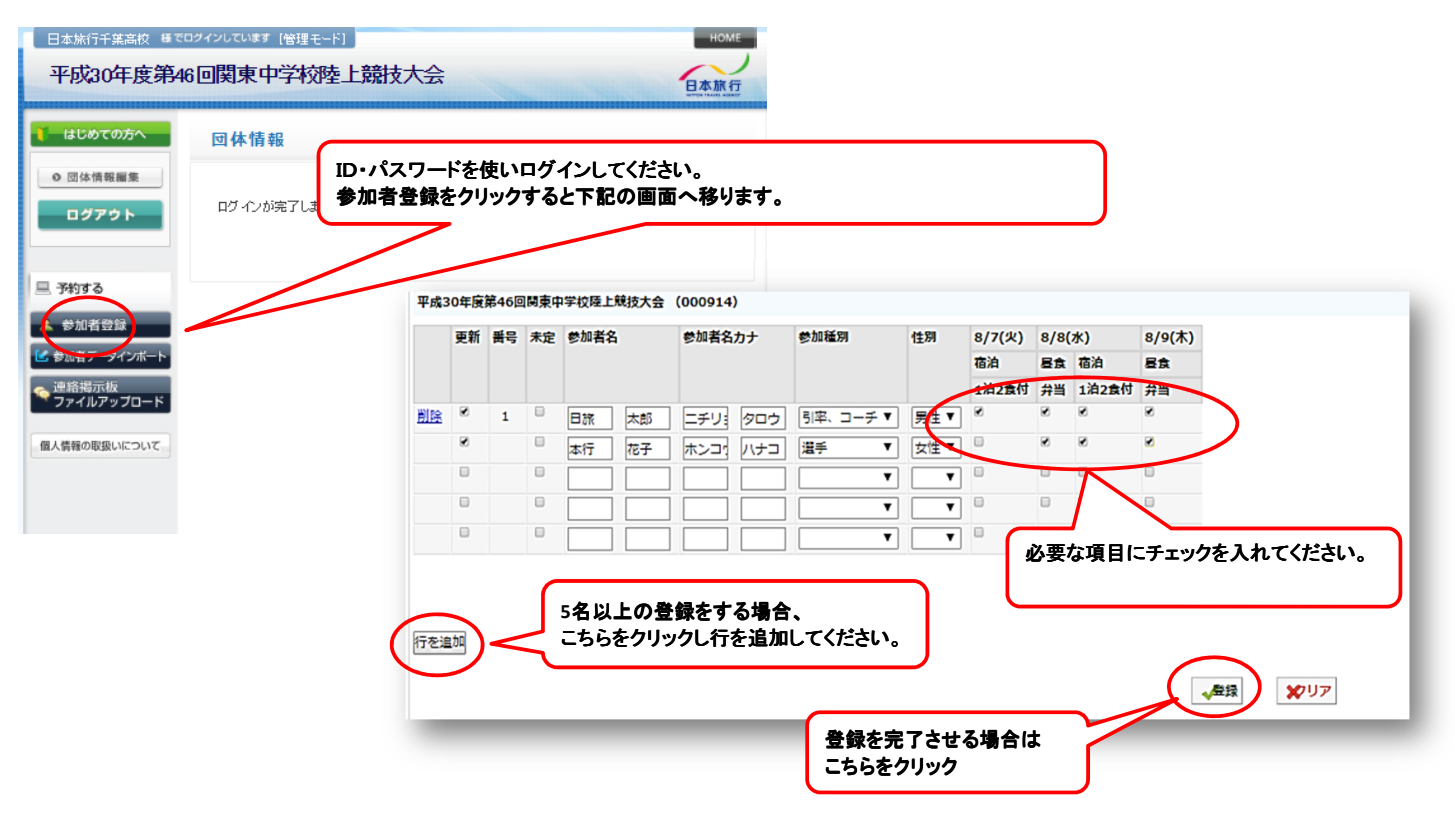

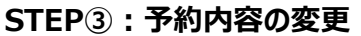

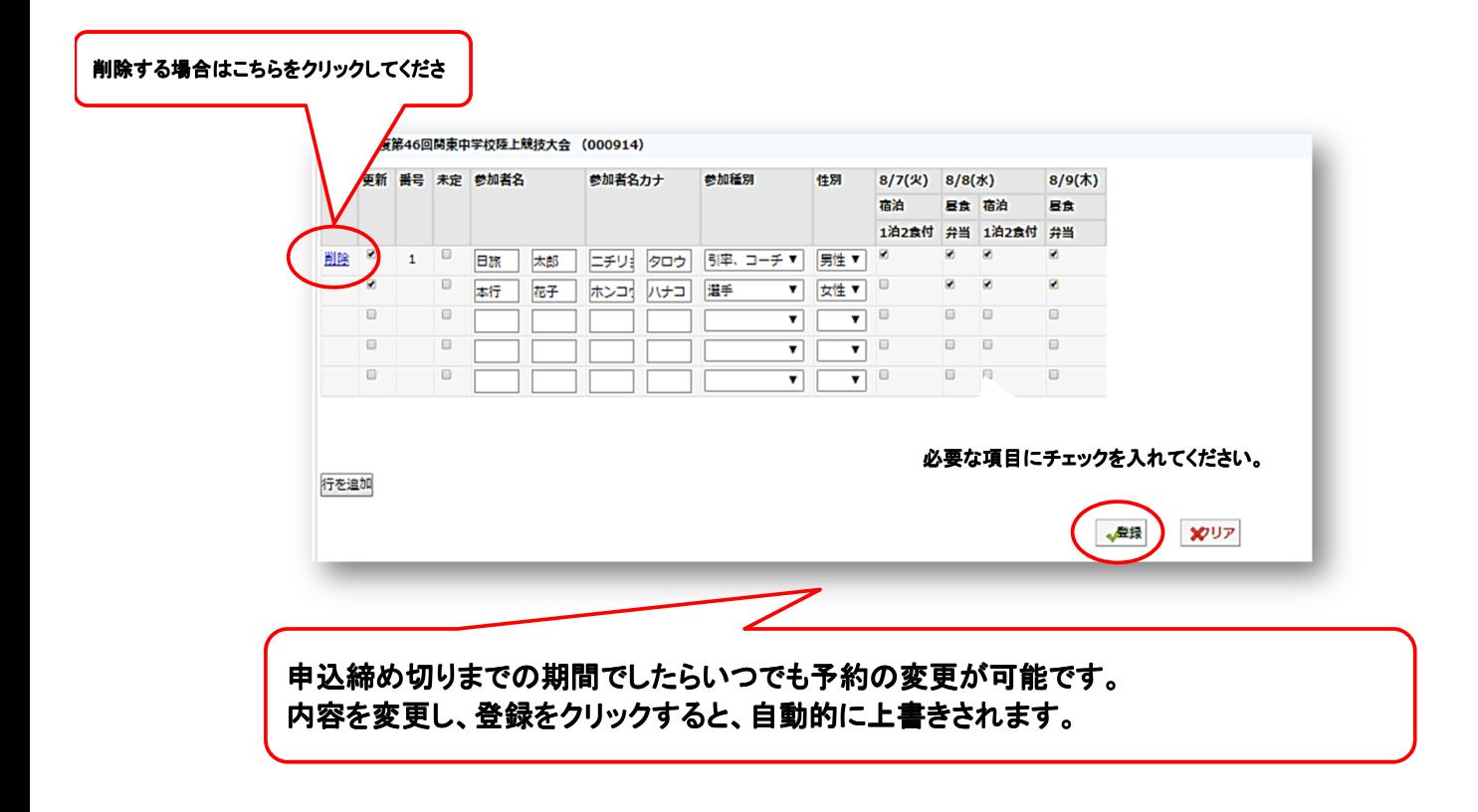

## **STEP④:お支払い**

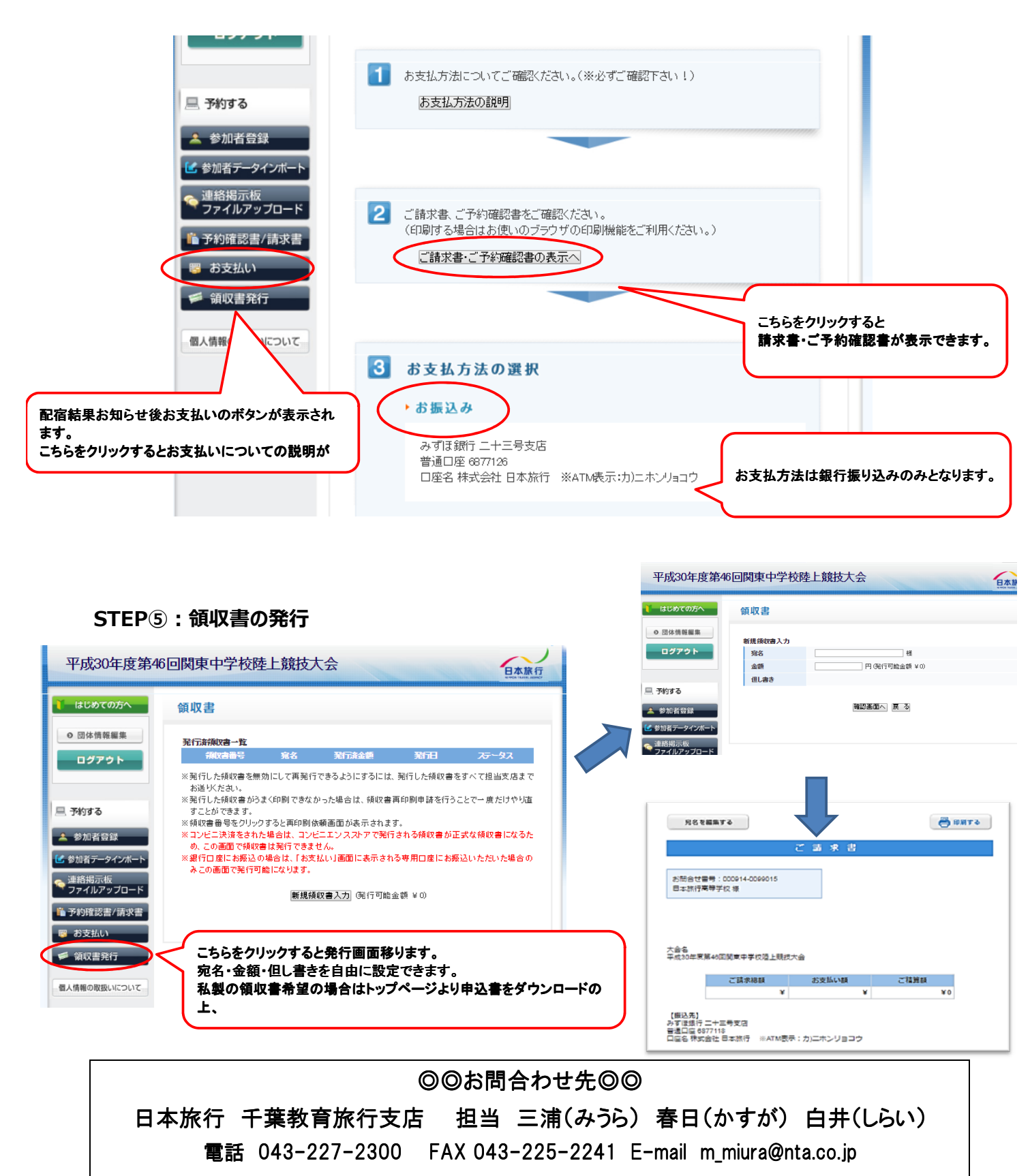

\*平日 9:30~17:30 土日祝日休み